## $Intranet - Calendar$  (  $-$

- Read a calendar  $\mathbf{I}$ .
	- 1. click
	- 2. select a calendar type, e.g.
	- 3. select a calendar, e.g.
	- 4. there are three different types of view :

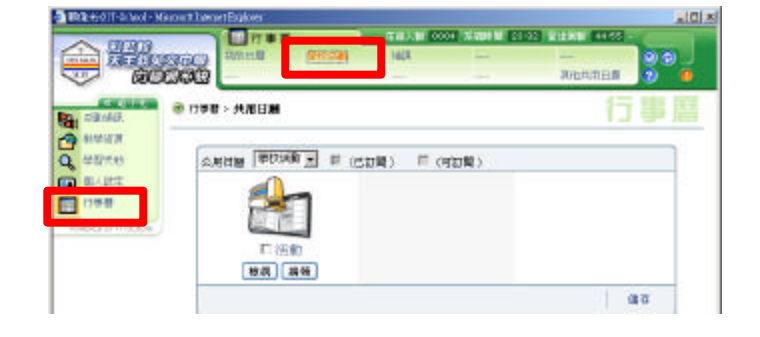

COUNTRY SHOW THE SAME FOR

做得

## II. Add an event (fast mode)

 $3.1$  $3.2$  $3.3$ 

 $3.4$ 

- 1. switch the calendar to mode
- 2. use the mouse to scroll down to the page bottom
- 3. fill in the information in the dialog box  $\overline{(}$  $\lambda$

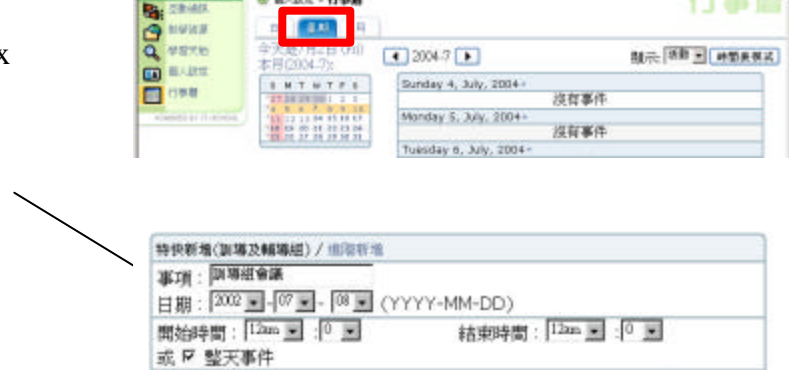

 $\Box$   $\overline{B}$ 

**DOXE** 

## III. Add an event (complete mode)

- 1. switch the calendar to mode
- 2. click the  $+$  sign besides a particular date
- 3. fill in the information in the dialog box
- 4. you may set event the repeated by selecting the boxes shown in this area
- 5. after completion, click

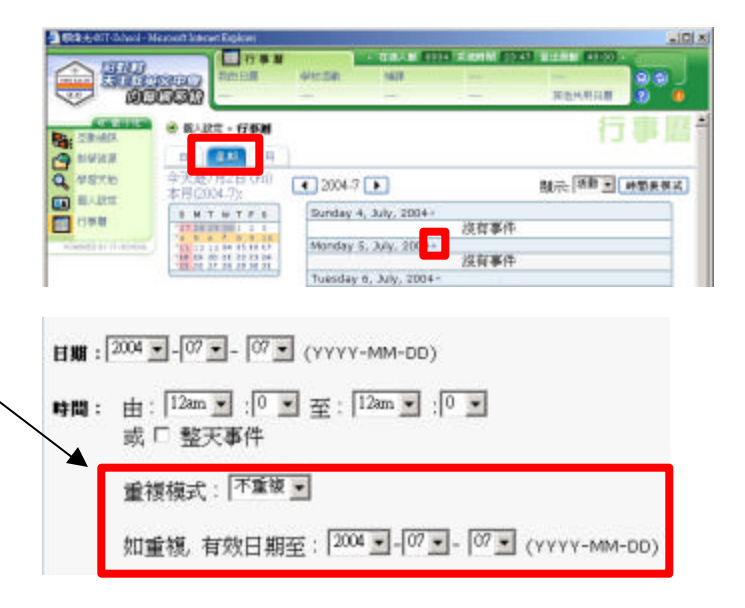

## IV. Edit / Delete an event

- 1. switch the calendar to mode
- 2. to edit an event press the pencil icon beside
- 3. to delete an event, check the box beside and click

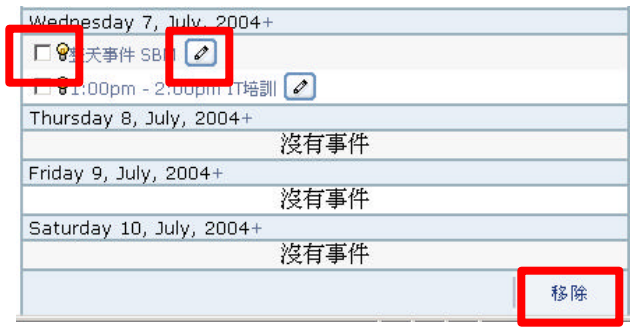